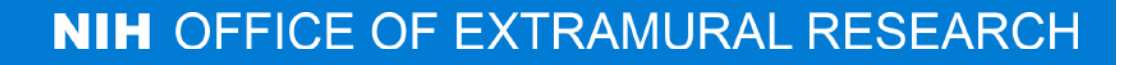

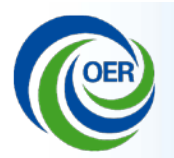

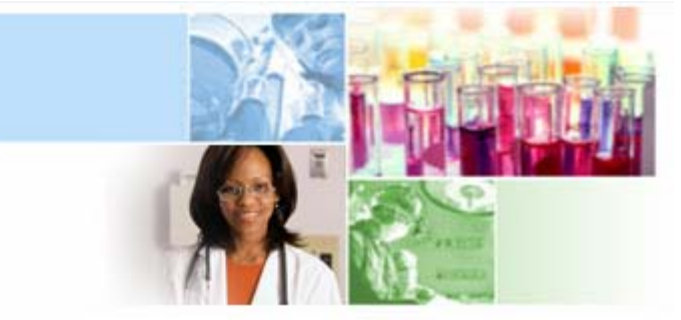

### Overview of Electronic Submission of Administrative **Supplements**

### **eRA Communications**

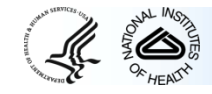

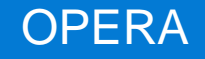

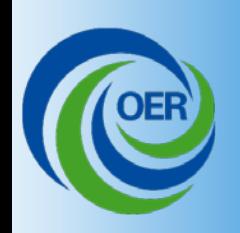

# Benefits of Electronic Type 3 Submission

- Meet NIH and Federal-wide goals for increasing electronic grant processes.
- Simplify application process to reduce burden on grantees.
- Enable NIH to handle increasing number of administrative supplement requests
- Improve data collected for programs promoting diversity and reentry in the biomedical workforce

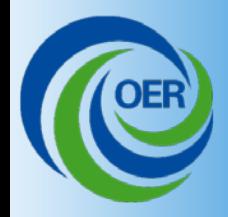

## Implementation Notes

Grantees are not required to use eSubmission options during pilot. Current paper process and existing IC submission systems remain available.

- To allow grantees the submission option during pilot ICs must allow submissions to come in electronically. Only applies to requests submitted in accordance with IC requirements.
- ICs may refuse requests submitted outside their deadlines, outside stated areas of interest, or lacking information required by IC.

**Make sure to check with the IC before submitting regardless of mechanism to ensure you have the most recent and up-to-date information with regards to an Administrative Supplement Request.**

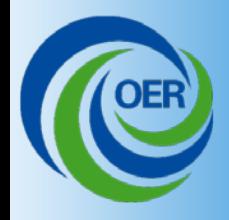

## Implementation Notes

Grantees have two options for submitting administrative supplement requests:

- 1. Through Grants.gov, allows users to leverage the same process used for competing grant application submissions – an especially nice feature for system-to-system users.
- 2. Through eRA Commons, a streamlined process where much of the application is pre-populated with information from the parent grant data and you are guided step by step through the rest of the application.

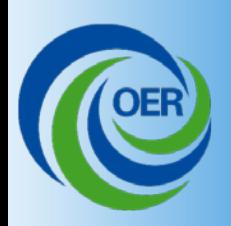

# Applicant View: Grants.gov Supplement Request

• As usual, click on

Apply for Grant Electronically

• Download application package based on the parent award's Activity Code.

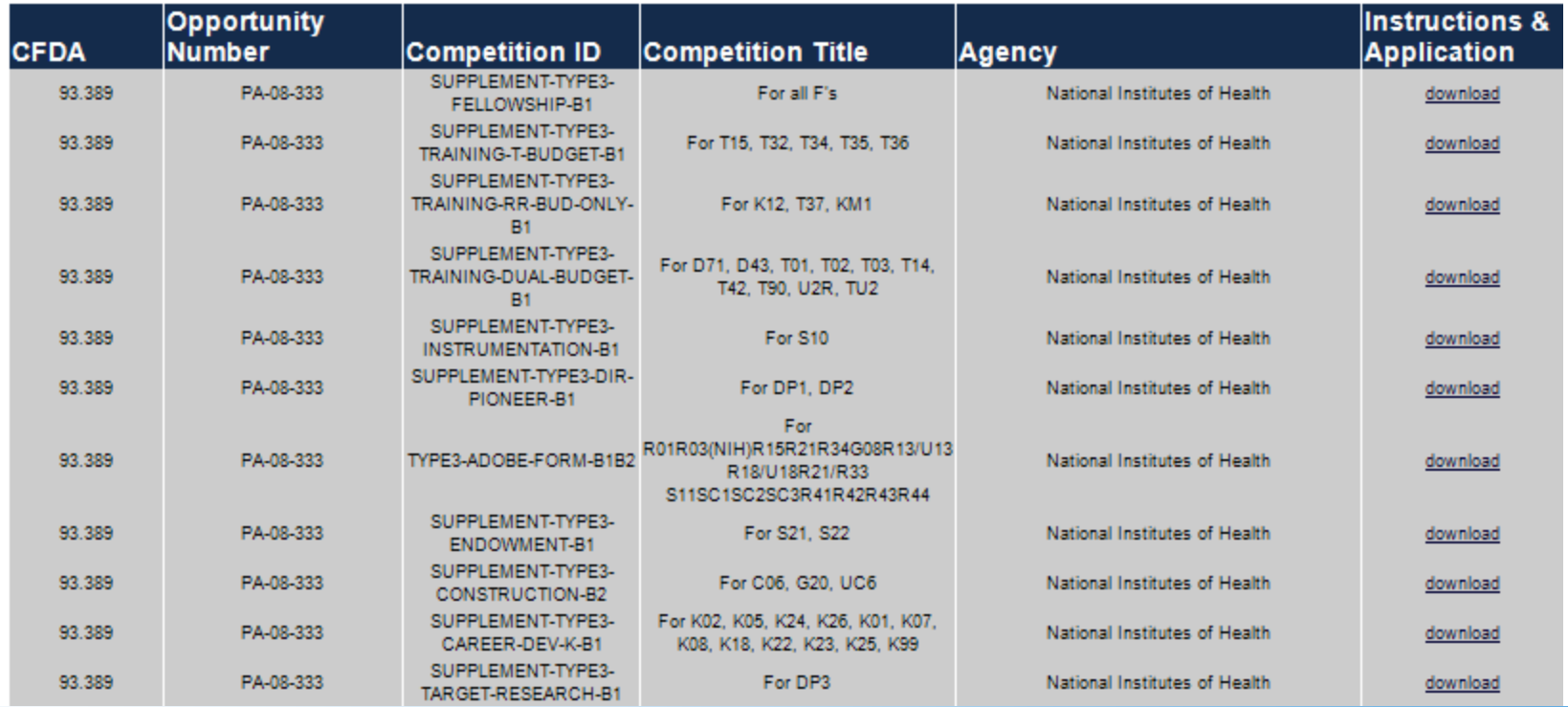

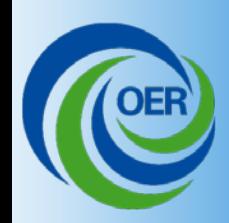

# Applicant View: Grants.gov Supplement Request

• Complete following FOA and Application Guide instructions.

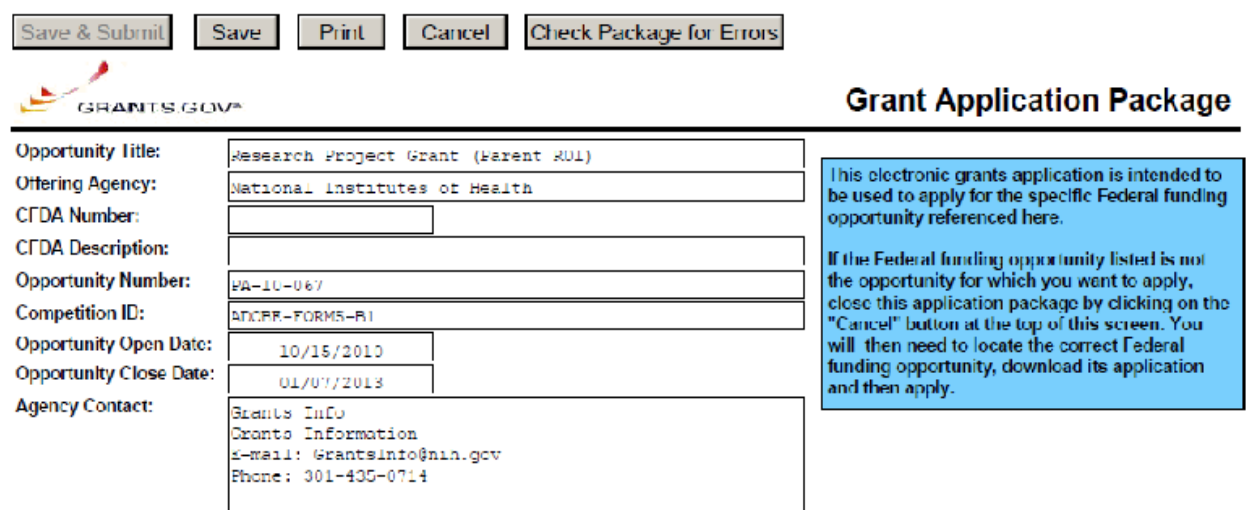

This opportunity is only open to organizations, applicants who are submitting grant applications on behalf of a company, state, local or tribal government, academia, or other type of organization.

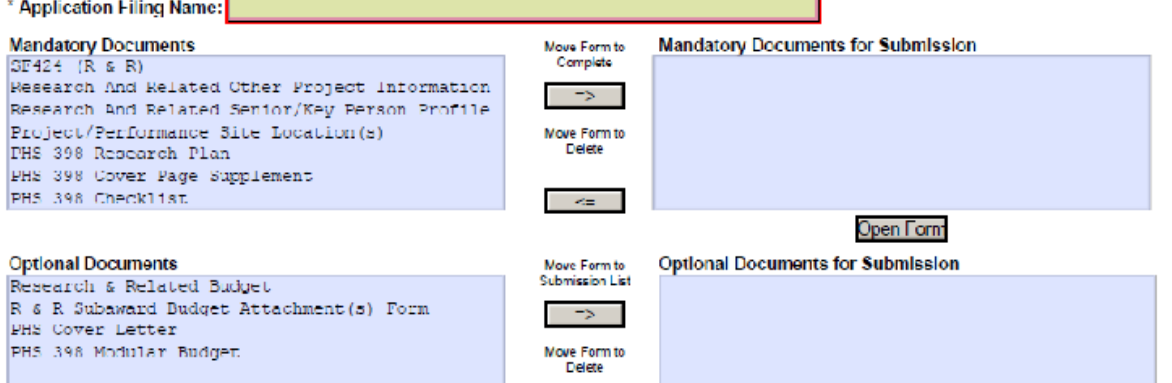

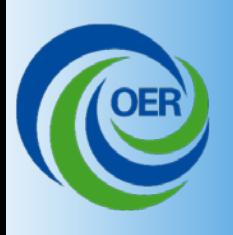

Streamlined System for "Simple Supplements" via Commons

- Available for use in all programs currently accepting electronic submissions.
- Optimized for the majority of administrative supplements requesting only small amounts of money for simple additions, such as:
	- Adding personnel, particularly candidates for the diversity and re-entry programs.
	- Replacing or upgrading equipment
	- Purchasing additional supplies

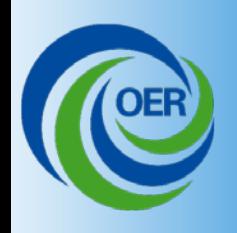

Streamlined System for "Simple Supplements" via Commons

- PD/PIs, ASSTs or SOs will access an existing grant on the Commons and see a link to the Supplement Request module
- Module will include web-based system for data entry.
- PD/PI and ASST can fill out but only SO can submit
- NIH will route the application directly to the awarding IC (and notify the proper NIH staff) who will consider the request.

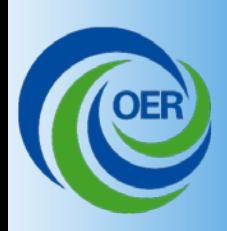

• PI, Delegate, or SO accesses parent award in Commons and clicks on "Admin Supp" to see list of grants eligible for supplements.

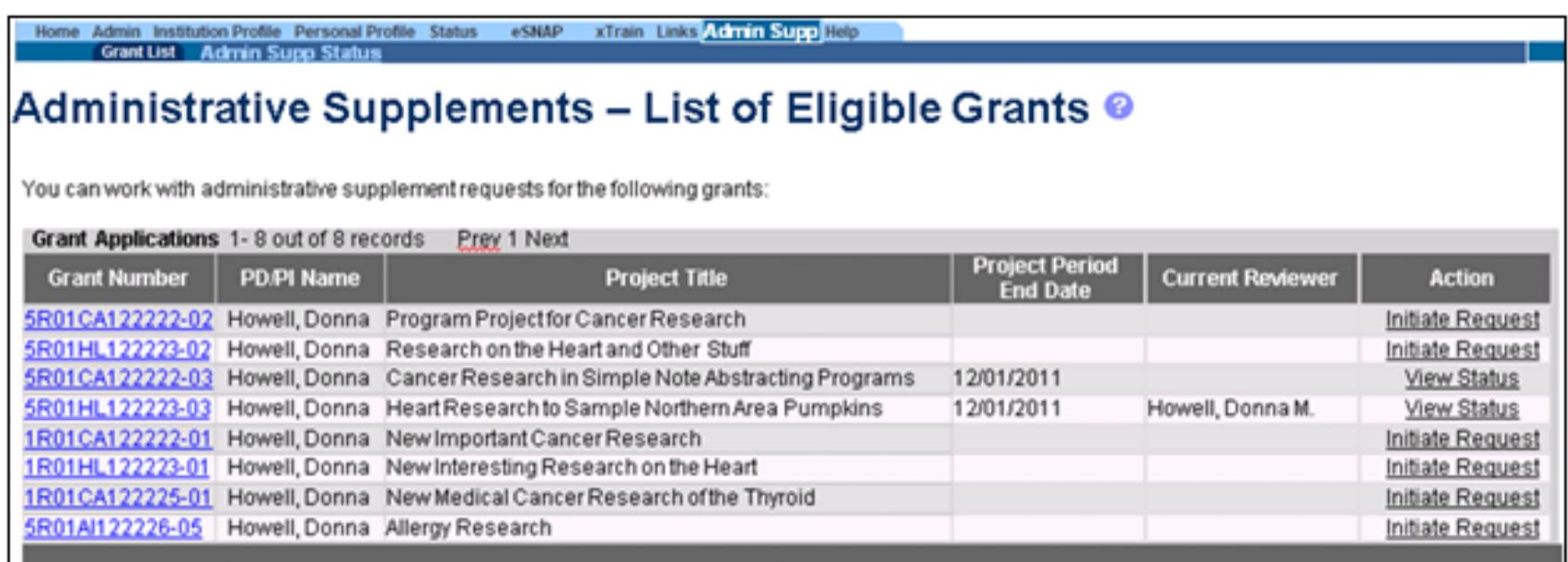

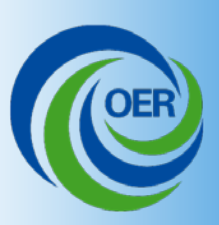

#### **Initiate Application Supplement**

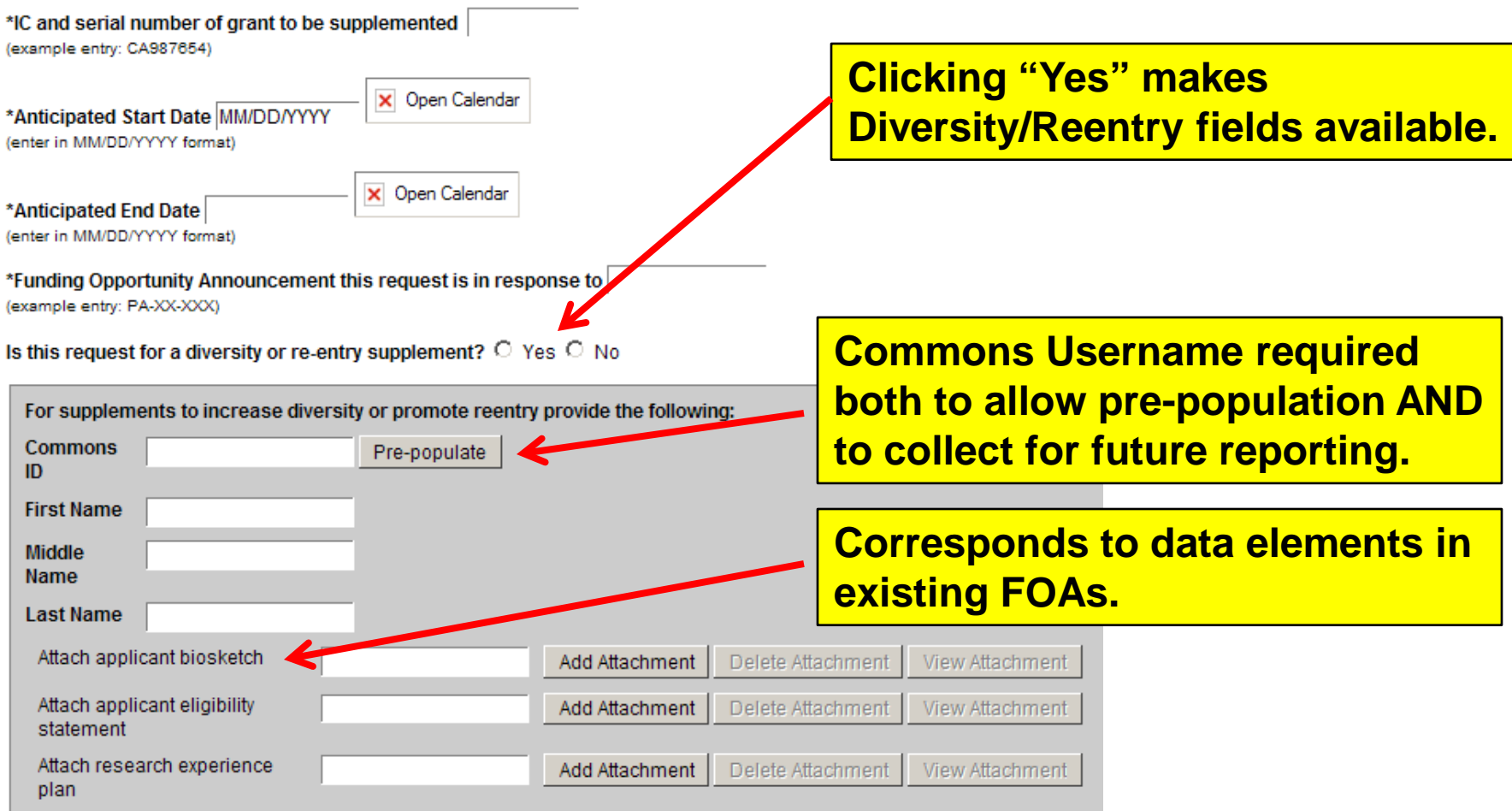

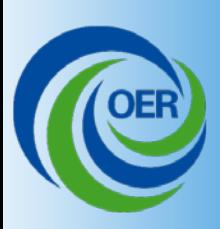

Do the supplement activities require a new IRB or IACUC approval? C Yes C No

**Accepts any FOA-specific or ICrequested uploads as PDF files**

**Add other attachments** 

**Add Attachment** 

#### **Subrecipient Budgets**

Please attach your subrecipient budget file(s) with the file name of the subrecipient organization. Each file must be unique. You may attach up to 10 subrecipients.

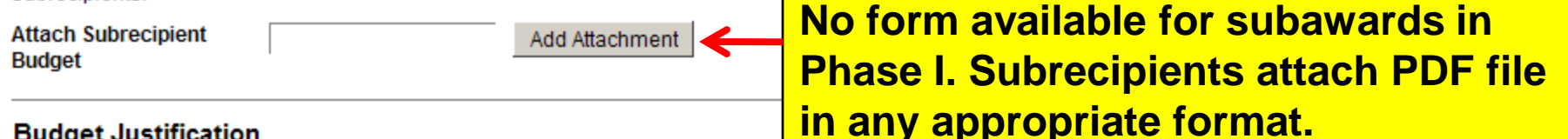

#### **Budget Justification**

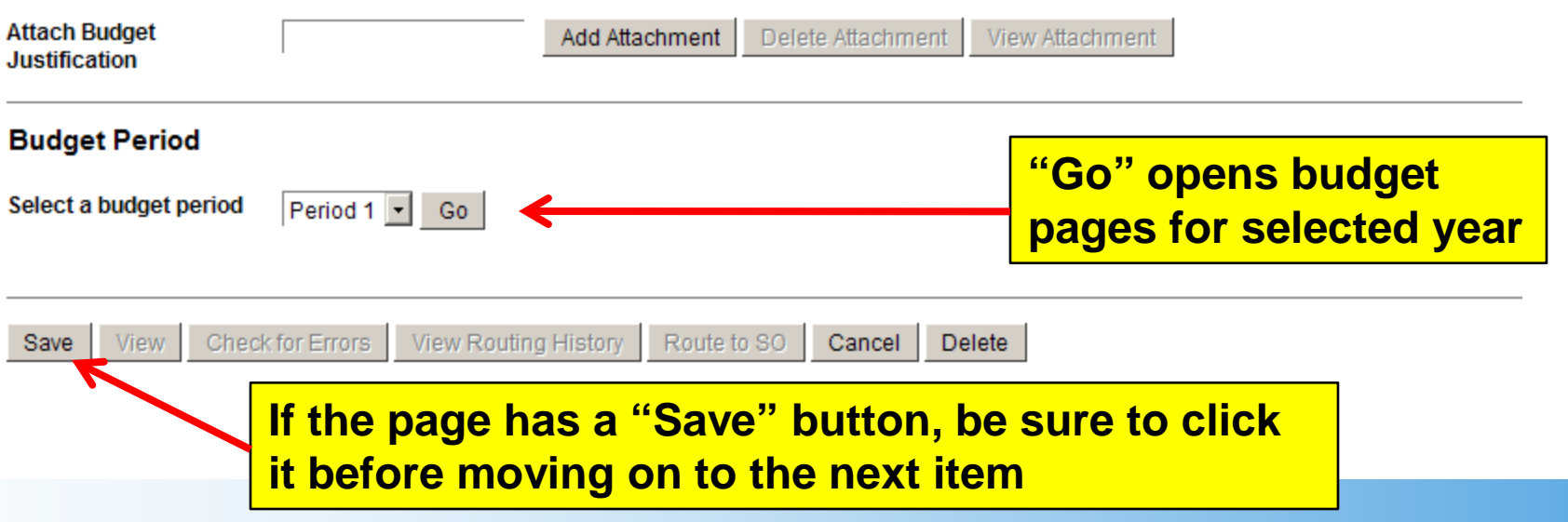

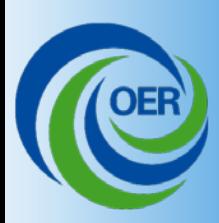

#### **Budget Forms**

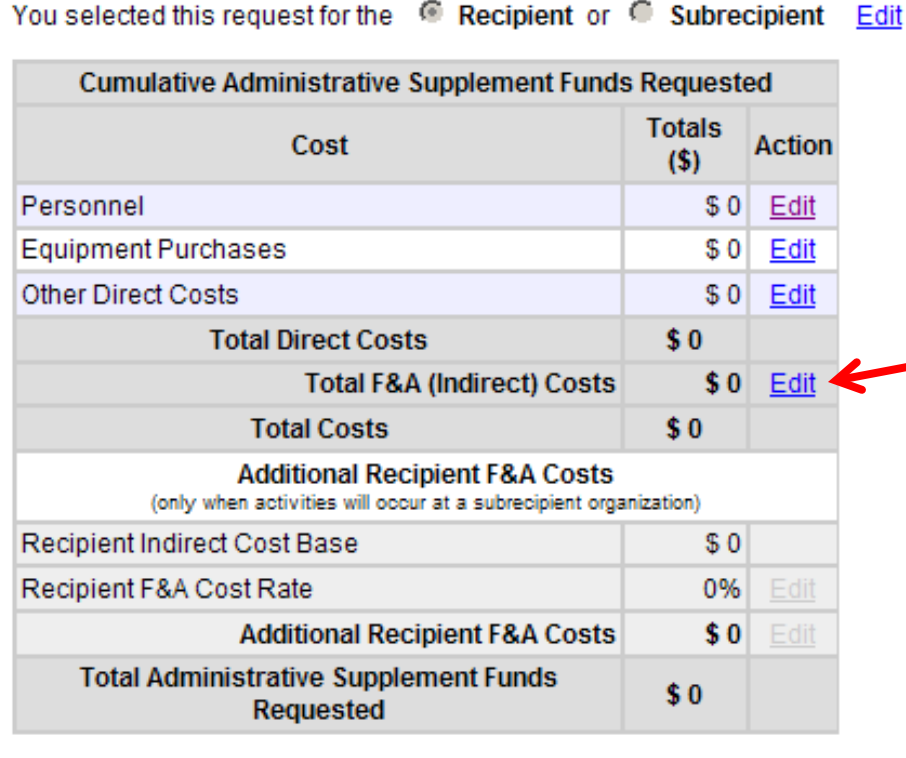

Attach Budget Justification

View

Check for Errors

**Main Budget Forms screen shows overall line-item request. Edit navigates to the data-entry screen for that line-item.**

**Navigation bar (at top and bottom of screen) navigates between main summary screen and the dataentry screens for each line item.** 

**View Routing History** 

Supplement Summary | Personnel | Equipment Purchases | Other Direct Costs | F&A (Indirect) Costs | Additional Recipient F&A Costs

Route to SO

Cancel

Delete

Save

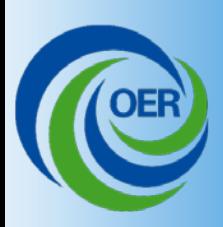

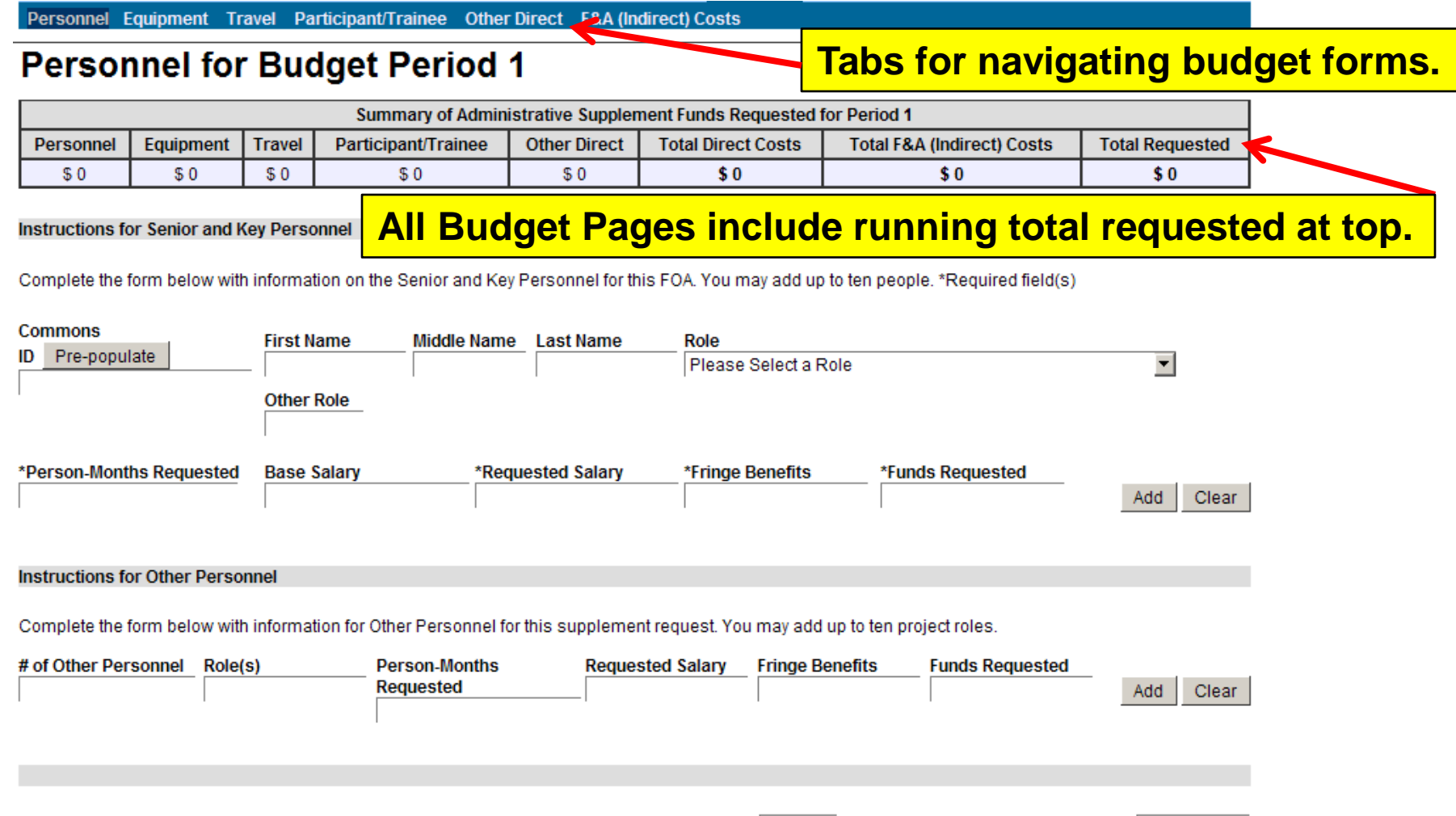

\$0

**Total Personnel Funds Requested** 

0

**Total Personnel Requested** 

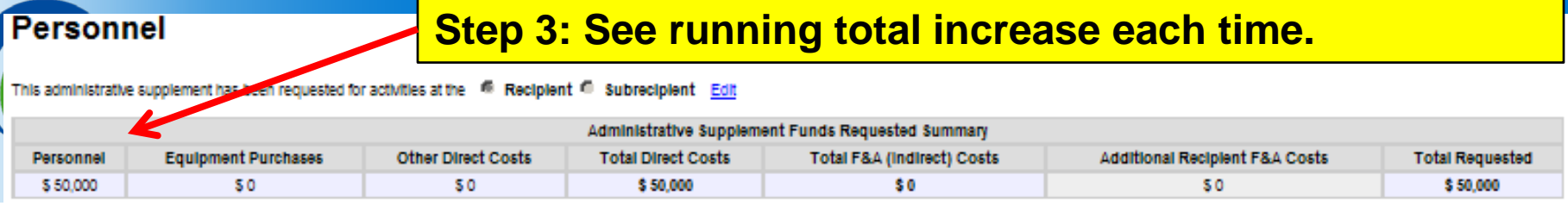

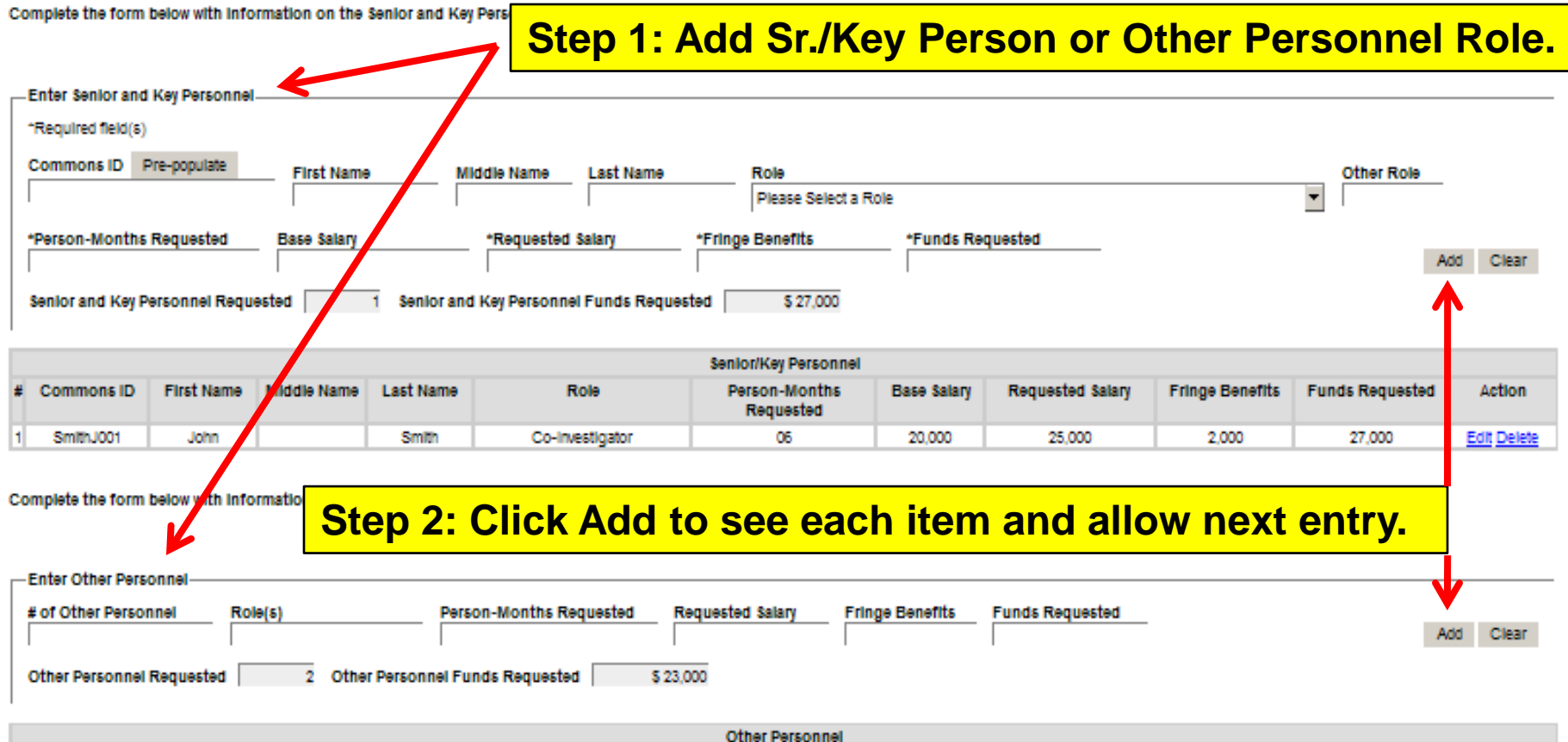

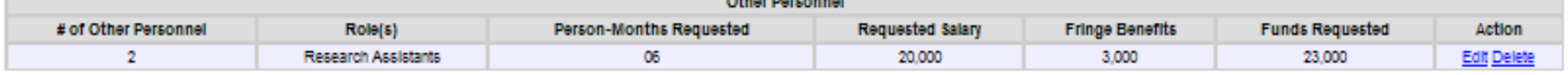

\$50,000

**Total Personnel Requested** 3 Total Personnel Funds Requested

### **Step 4: Click on next budget line item.**

**14**

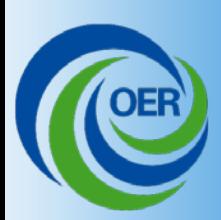

Personnel Equipment Travel Participant/Trainee Other Direct F&A (Indirect) Costs

### **Equipment for Budget Period 1**

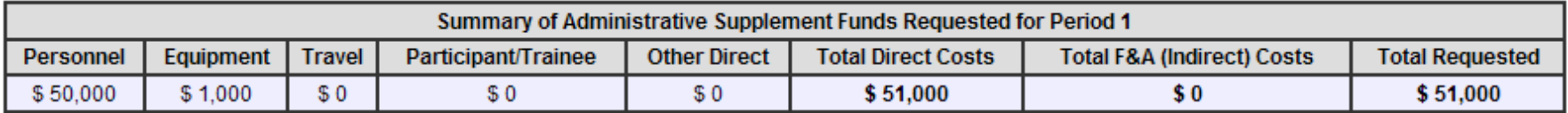

#### **Instructions for Equipment**

List each request for equipment item and dollar amount for each item exceeding \$5000. Equipment is defined as an item of property that has an acquisition cost of \$5000 or more (unless the organization has an established lower level) and an expected service life of more than one year. List each item of equipment sold separately and justify each in the budget justification section. Allowable items will ordinarily be limited to research equipment and apparatus not already available for the conduct of work. General-purpose equipment, such as a personal computer, is not eligible for support unless primarily or exclusively used in the actual conduct of scientific research. You may add up to 10 equipment items.

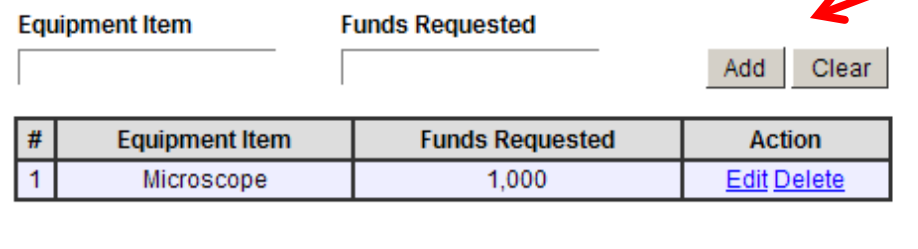

**List each equipment item and funds requested separately, and click Add. Screen updates with requested funds and clears fields for next entry.**

**Total Equipment Requested** 

\$0

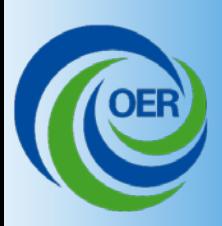

**Personnel** Equipment Travel Participant/Trainee Other Direct F&A (Indirect) Costs

### **Travel for Budget Period 1**

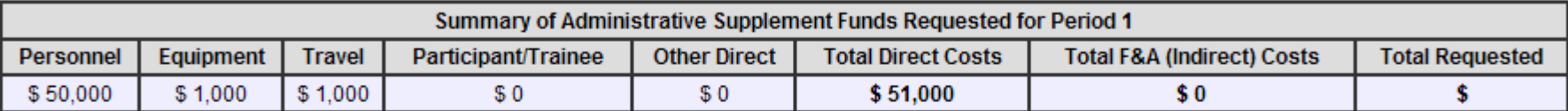

#### **Instructions for Travel**

List total funds requested for domestic and foreign travel. In the budget justification, include the purpose, destination, dates of travel (if known) or estimated length of trip, and number of individuals for each trip.

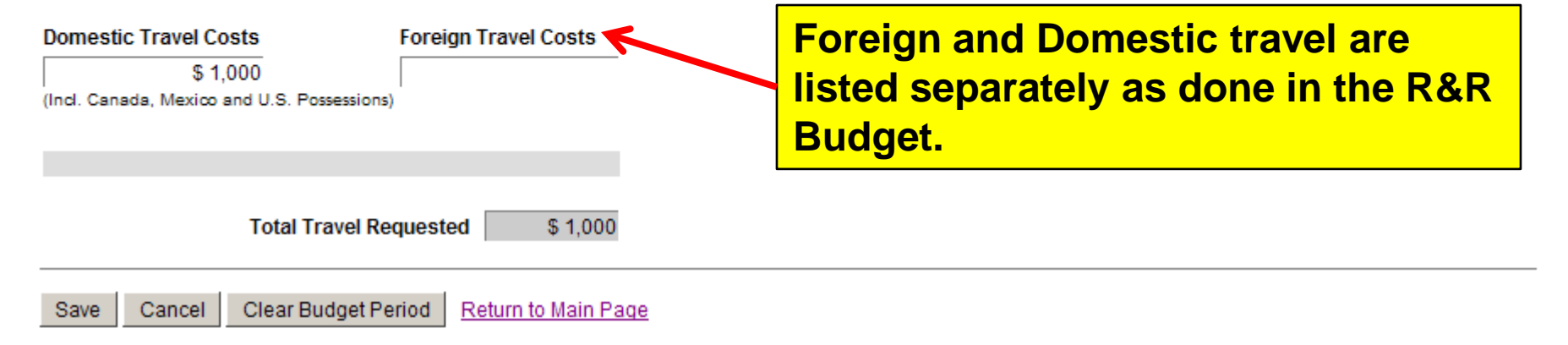

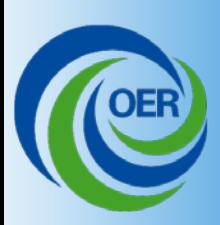

Equipment Travel Participant/Trainee Other Direct F&A (Indirect) Costs **Personnel** 

### **Participant/Trainee Support Costs for Budget Period 1**

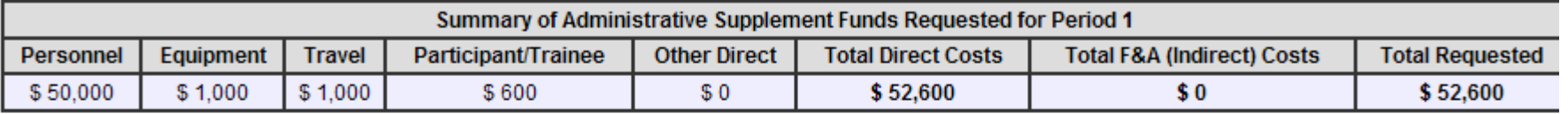

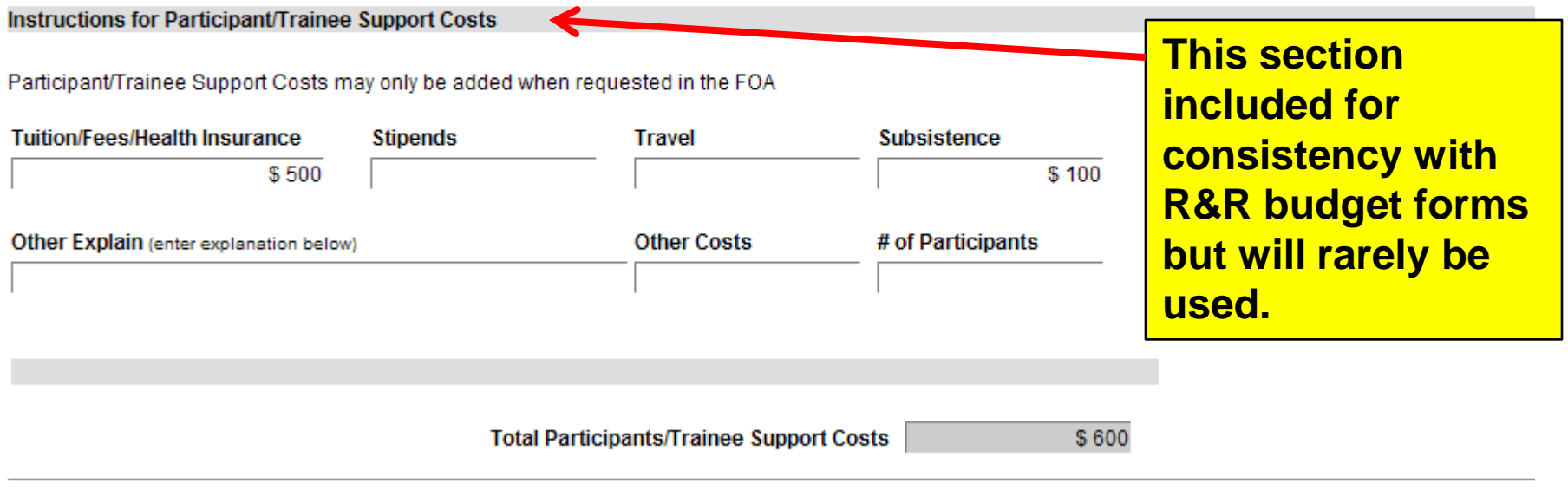

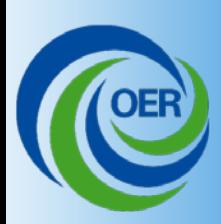

Equipment Travel Participant/Trainee Other Direct F&A (Indirect) Costs **Personnel** 

### **Other Direct Costs for Budget Period 1**

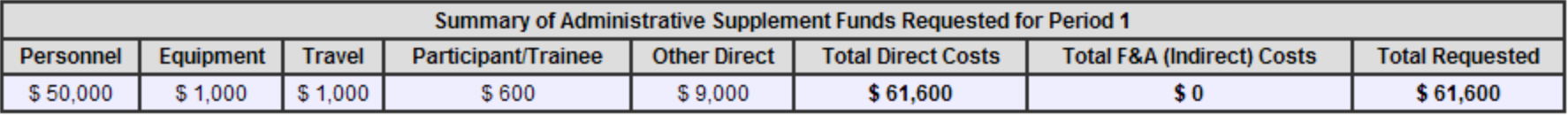

#### **Instructions for Other Direct Costs**

Materials and Supplies: List total funds requested for materials and supplies. In the budget justification, indicate general categories such as glassware, chemicals, animal costs, including an amount for each category. Categories less than \$1000 are not required to be itemized.

**Subaward**  Fee: Only those grants that are R41, R42, R43, R44, U43, or U44 may enter fees. **costs not Materials and Supplies** Subawards/Consortium/Contractual Costs **Consultant Services ADP/Computer Services calculated**  \$3,000 \$1.500 **from Alterations and Renovations Publication Costs Equipment or Facility Rental/User Fees** Fee **subaward**  \$500 \$4.000 **budgetsFee only available for R41, R42, R43, R44, U43, and U44 Parent awards Total Other Direct Costs Requested** \$9,000

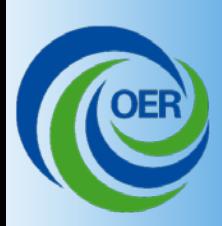

Equipment Travel Participant/Trainee Other Direct F&A (Indirect) Costs **Personnel** 

### **F&A Indirect Costs for Budget Period 1**

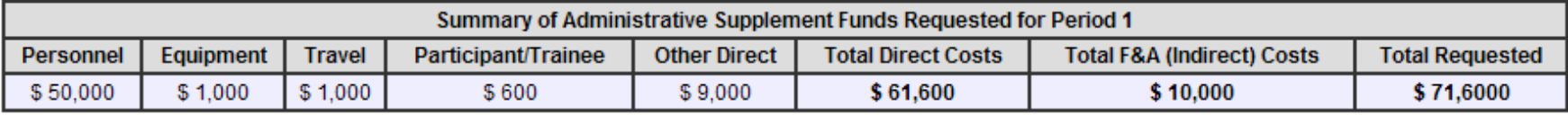

#### **Instructions for Indirect (F&A) Costs**

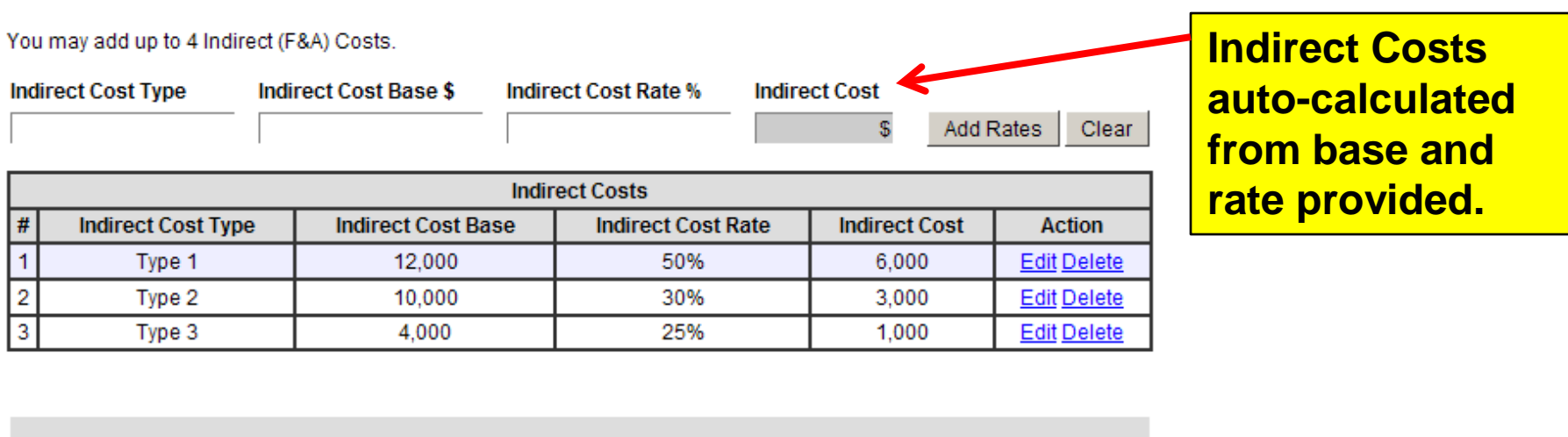

**Indirect Cost Subtotal** 

\$0

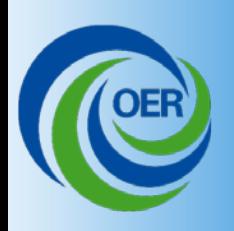

# Completing the Streamlined **Request**

- Return to "Home" tab to view summary of all budget and administrative data.
	- "Save" stores request information in Commons
	- "View" displays a printable PDF of the draft request
	- "Check for Errors" identifies errors and warnings that need to be addressed
	- PD/PI may "Route to SO" for review and submission
	- SO may "Route to PD/PI" with comments
	- "Cancel" clears the screen without saving data
	- "Delete" removes draft request from Commons
	- "Submit" routes official submission to NIH (SO only)

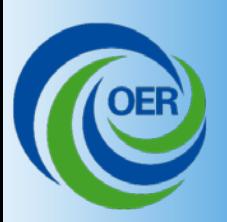

# Completing the Streamlined **Request**

#### **Budget Justification**

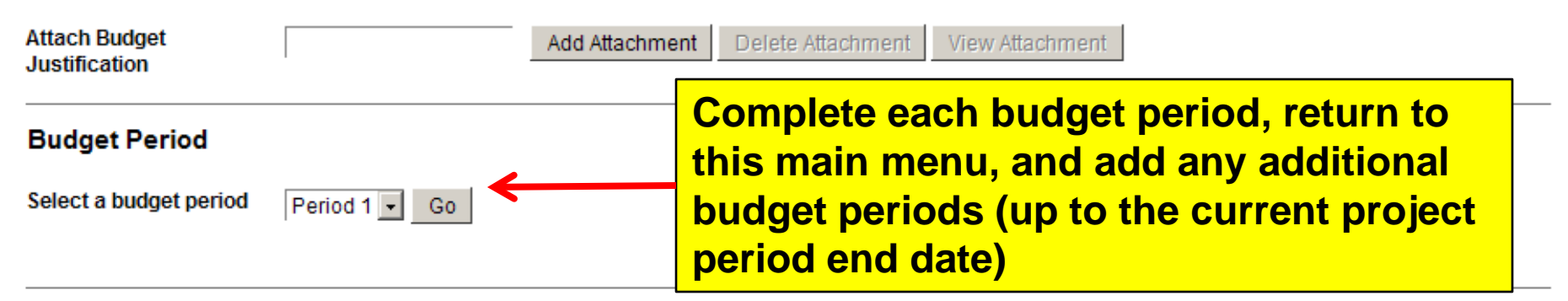

#### **Cumulative Administrative Supplement Funds Requested**

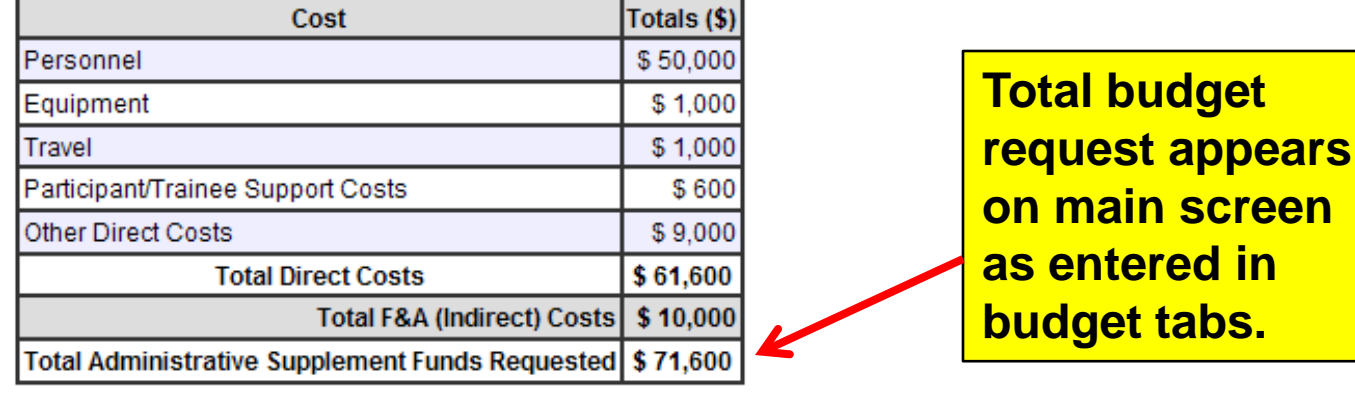

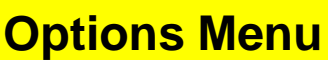

Save

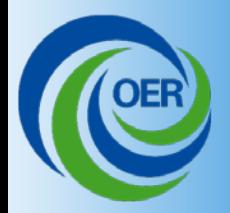

# Image of Streamlined Request

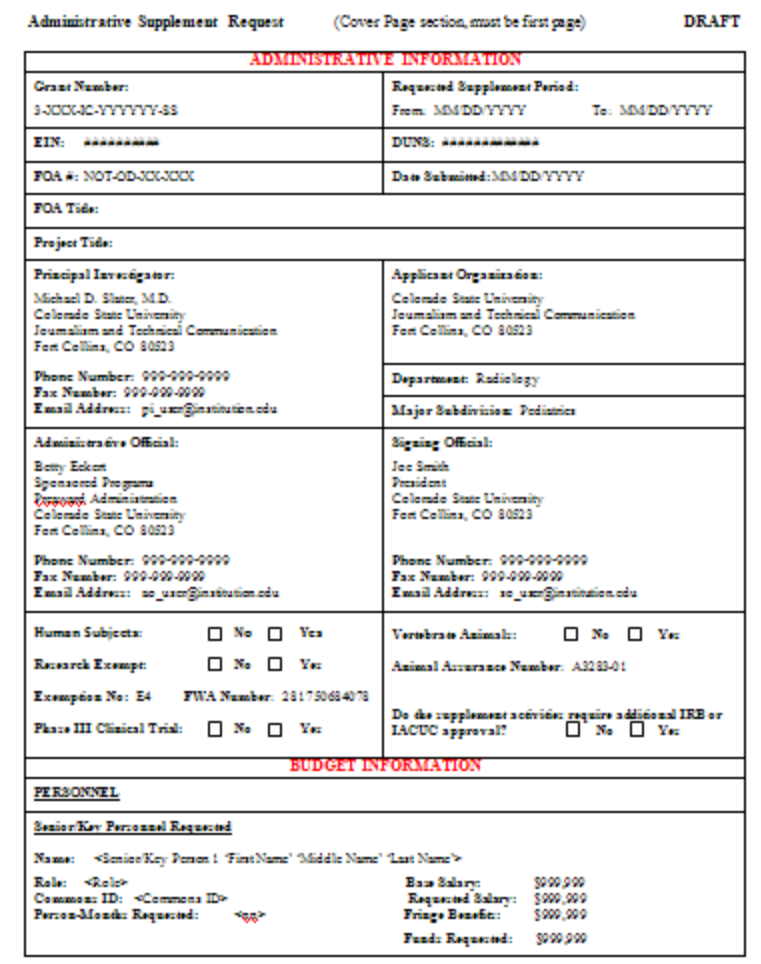

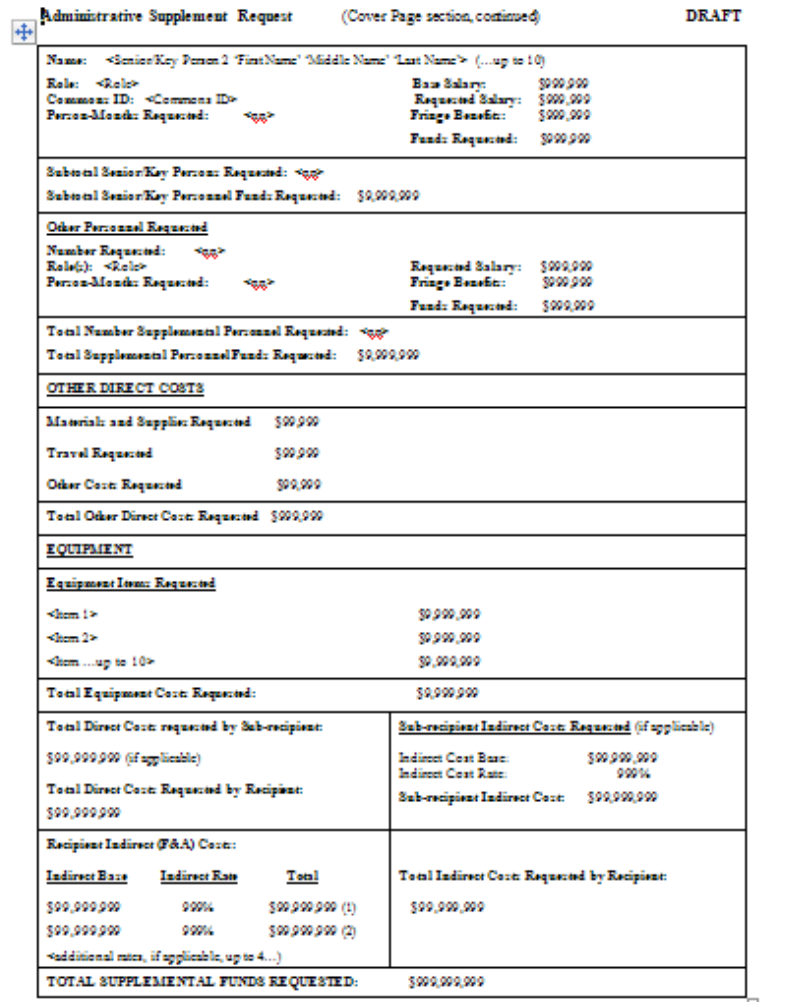

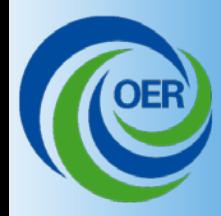

# **Image of Streamlined Request**

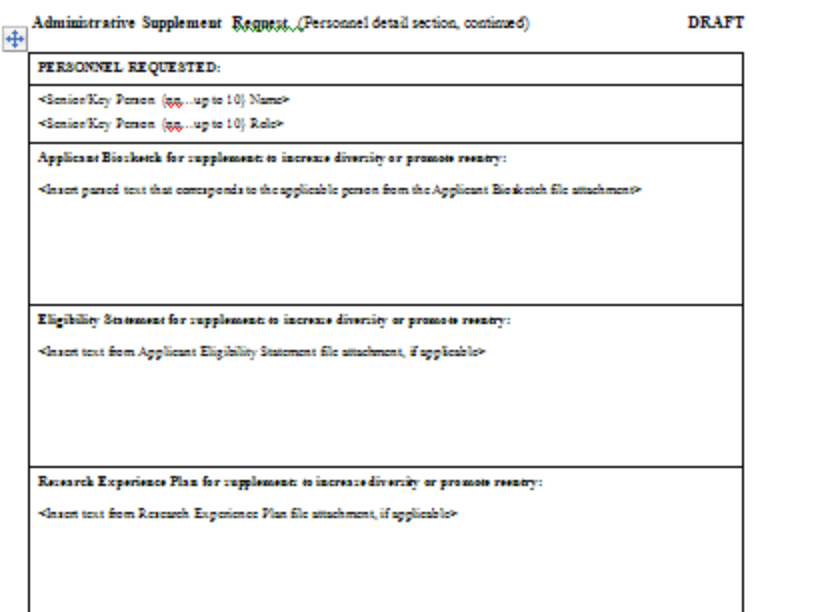

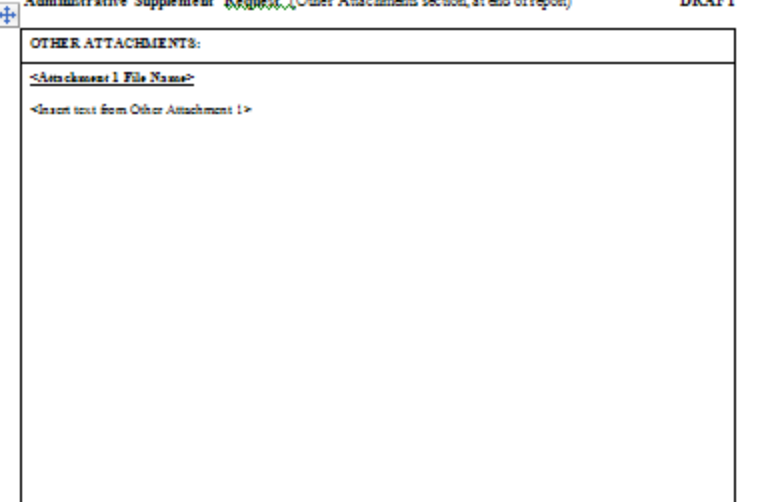

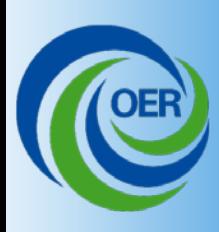

- Once submitted, status viewable in Commons by SO, PD/PI, and delegate.
- Awarded type 3s visible but those awarded as Type 5s will not update in Commons in Phase I.

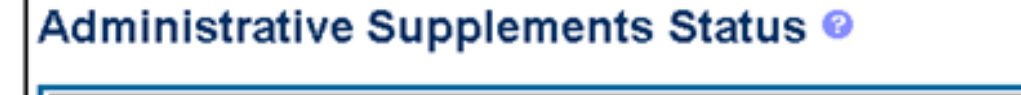

**PD/PI Name:** Howell, Donna **Grant Number:** 5R01HL122223-03 **Project Title:** Heart Research to Sample Northern Area Pumpkins

The following administrative supplement requests exist for this grant:

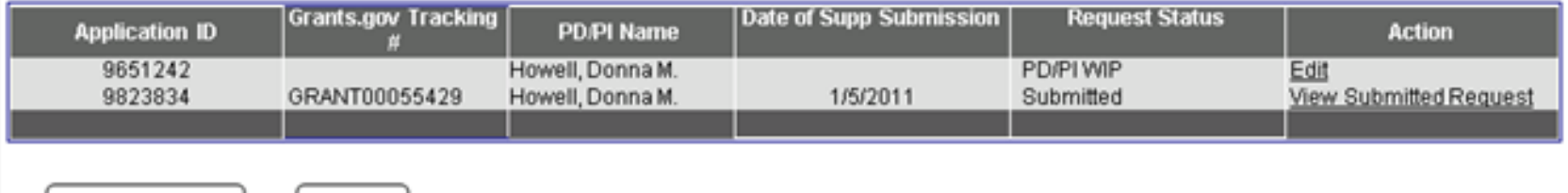

Initiate Request

Cancel

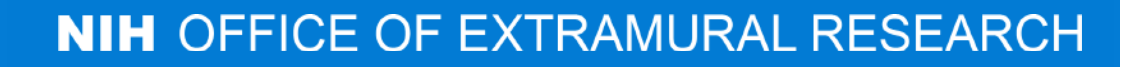

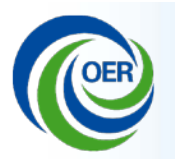

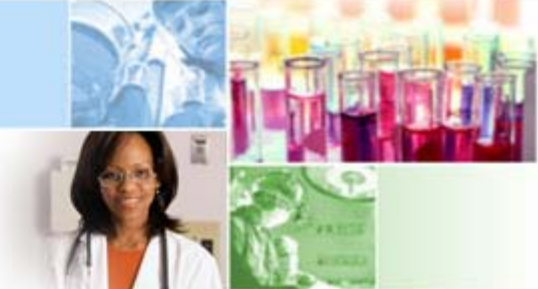

## Overview of Electronic Submission of Administrative **Supplements**

### Thank you

### **eRA Communications**

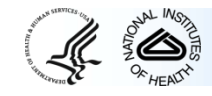

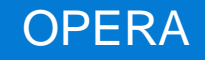